## **HOW TO DISPLAY TERRITORY NUMBERS ON YOUR MAP**

• Click on "**Settings**" on the **static panel** at the top of the screen

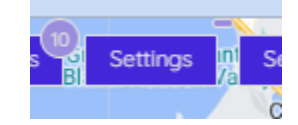

• A drawer will open on the right side of the screen

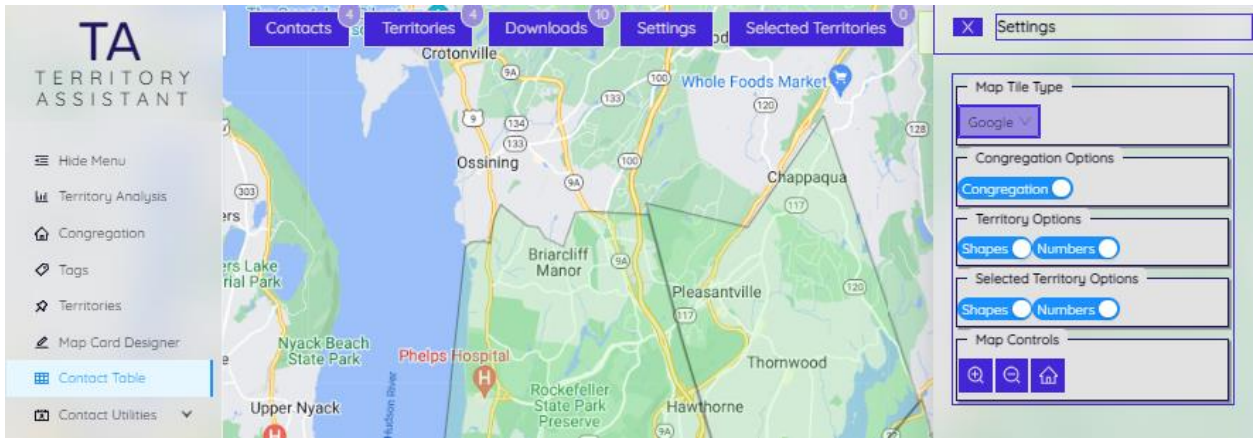

• You will see a "**toggle button**" that turns on and off territory numbers on your map.

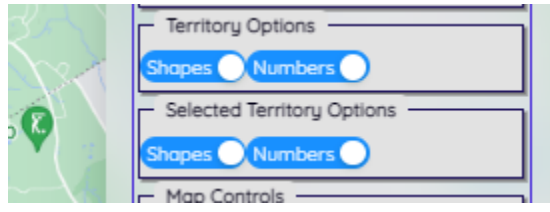

• *NOTE:* You may need to turn the toggles off and back on before actually seeing them.